# GOUCHER | college

# **"ONLINE SNOW DAY" FOR YOUR FACE-TO-FACE CLASS**

## **CHECKLIST OF IDEAS**

- $\Box$  At the outset of the term, ask your students to be prepared to participate in "Online Snow Day" activities. As soon as you learn about snow closings, prepare a **Snow Day** topic section in your GoucherLearn course site.
- $\Box$  Record a lecture using Screencast-o-matic (or Panopto). Upload the recording to the **Snow Day** section.
- $\Box$  Set up a wraparound activity for the lecture, like a discussion in a Discussion Forum, or a journal entry, a simple quiz, a poll or survey, etc. Write detailed instructions for the activity (turn editing on => click on the Add Resource icon  $\mathbf{+}$  => select **Page** => write your instructions => **Save and return to course).**
- $\Box$  Post a reading in the **Snow Day** section, and ask students to write reflections and submit.
- $\Box$  Explore resources at [Open Educational Resources in Higher Education](http://crln.acrl.org/content/73/6/334.full) [\(http://crln.acrl.org/content/73/6/334.full\)](http://crln.acrl.org/content/73/6/334.full), and post them in the **Snow Day** section. Open educational resources (OERs) are "digital learning objects" offered freely and openly for educators, students and selflearners to use and re-use for teaching, learning and research.
- $\Box$  Hold a WebEx meeting a synchronous online meeting. Schedule the WebEx meeting by going to GoucherLearn [\(www.learn.goucher.edu\)](http://www.learn.goucher.edu/) => click on the WebEx Calendar icon => log in using username **DLearning5** and password **Learn2010** => follow steps in the **WebEx for HOSTS** tutorial at [http://www.goucher.edu/graduate-programs/distance-learning-resources/faculty-tutorials-and-resources.](http://www.goucher.edu/graduate-programs/distance-learning-resources/faculty-tutorials-and-resources)
- $\Box$  On the snow day, send an email message to your students (use Quick Mail in your GoucherLearn site -- click on Compose New Email; or use the Goucher email system at [http://email.goucher.edu\)](http://email.goucher.edu/). Give instructions for your snow day plans.

### **GOUCHERLEARN**

GoucherLearn is the *learning management system* provided by Goucher College to support you in participating in online courses and face-to-face residency courses.

- [GoucherLearn](http://www.learn.goucher.edu/) homepage (http://*learn.goucher.edu)*
- You can also get into GoucherLearn via the **[Goucher College](http://www.goucher.edu/)** homepage *(www.goucher.edu)* => Important Links *(bottom of page)* => GoucherLearn
- Logging in: on the GoucherLearn homepage, insert your Goucher College username and password => Login
- Link to your course sites: click on **My Home** on the left, or the **Get Started** icon
- **EACH TERM: Put your GoucherLearn course site in the SHOW mode: Click on** *Turn editing on* **=>** *Administration Block => Edit Settings => General Section => Visible => Select Show or Hide from dropdown menu => Save Changes***.**

### **RESOURCES**

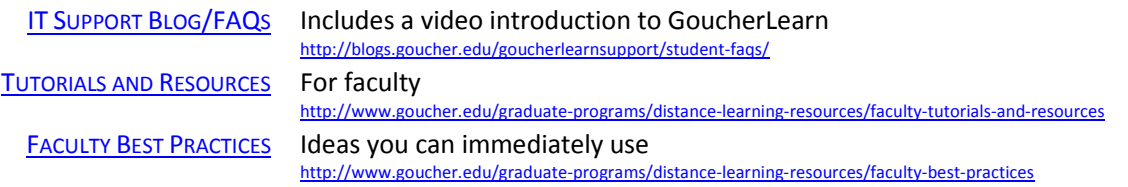